# **Programming at Different Levels: A Teaching Module for Undergraduate Computer Architecture Course**

**Xuejun Liang, Loretta A. Moore, and Jacqueline Jackson** 

Department of Computer Science, Jackson State University, Jackson, MS, USA

**Abstract** *- Computers can be programmed by using the highlevel programming languages, such as C, C++, Java, Python, etc., and the low-level assembly programming languages, such as MIPS, IA-32, Accumulator, etc.. In this teaching module, we will use some simple computing examples to illustrate how to solve these same problems by using different computer programming languages. This work will expose students with different computer architectures and programming languages. It will show the similarities and differences among these architectures and programming languages. So, it will help students to get a better understanding of fundamentals of computer architectures and programming languages, and to enhance their problem solving skills with using computers.* 

**Keywords:** Computer Architecture, Assembly Language, High-Level Programming Language, Problem Solving

## **1 Introduction**

 Computing with using computers can be carried out at different levels. At the application level, computer users can use any computer software for their application. For example, users can use the Microsoft Office Excel to organize and compute their data. At the high-level programming language level, computer programmers can use high-level programming languages, such as  $C$ ,  $C++$ , Java, Python, etc., to write a computer program to solve their problems. At the low-level programming language level, programmers can use different machine assembly programming languages, such as MIPS, IA-32, Accumulator, etc., to write a computer program for the corresponding computer. It is quite difficult for a new computer science student to understand the similarities and differences among high-level programming languages and among low-level programming languages, and relationship between high-level and low-level programming languages. But, the above knowledge is important for students to have a deeper understanding of computer systems, to write correct and efficient computer programs, and to debug computer codes.

In this teaching module, we will use some simple examples to illustrate how to solve these computational problems using different means with computers. This work will help students to have a better understanding of fundamentals of computer architectures and programming languages. More importantly, this work will show how to design and implement a computer algorithm for a particular computer architecture or using a particular programming language. Therefore, it is highly expected that students will enhance their problem solving ability using computers significantly after they complete this teaching module.

In this teaching module, three simple computing problems are studied: (1) evaluate arithmetic expressions, (2) sort an array of integers, and (3) get an array of integer from the keyboard, sort the array, and display the sorted array on the screen. Three high-level programming languages are utilized: (1) Python, (2) Java, and (3)  $C++$  (and C). Four computer architectures (assembly languages) are considered: (1) MIPS, (2) IA-32, (3) Accumulator-based machine, and (4) Stackbased machine. Eclipse is used for both C++ and Java programming. Real assembly languages are used for MIPS and IA-32 architectures, while the accumulator-based machine and stacked-based machine are simulated using Python, Java, and C++ for evaluating arithmetic expressions.

In the rest of the paper, the brief instructions and references for software download and installation are given first in Section 2. So, students can setup their computer for compiling and running the given codes and their own codes for the study. Then, the three computing problems and the solutions are discussed in Sections 3, 4, and 5, respectively. Finally, the conclusion and future work are given in Section 6.

## **2 Software Download and Installation**

 The software packages listed below are needed for running programs discussed in this paper. They all have been installed and tested on the Windows 7 platform.

2.1. **Python**: Download Python 2.7 release for Windows from http://www.python.org/download/releases/2.7/ [1] and select Windows x86 MSI Installer (2.7). Then run the downloaded program Python-2.7 for the installation.

2.2. **SPIM Simulator**: This simulator will be used for the MIPS assembly language programming. Download it from http://sourceforge.net/projects/spimsimulator/files/ [2] and select PCSpim 9.1.9.zip. Unzip it and run the setup program for the installation.

2.3. **MinGW**: (Minimal GNU for Windows): MinGW will provide a native Windows port of the GNU Compiler Collection (GCC), which will be used for linking IA-32 object code with C library I/O functions. Download MinGW from http://sourceforge.net/projects/mingw/files/ and click Installer and then select mingw-get-setup.exe. Then run the setup program for the installation.

2.4. **NASM**: (the Netwide Assembler): It is an assembler targeting the Intel x86 series of processors. It can get object codes from IA-32 assembly codes. Download NASM from http://www.nasm.us/pub/nasm/releasebuilds/2.10.09/win32/

and select nasm-2.10.09-win32.zip. Unzip it into a directory (for example, C:\NASM) where you want to install NASM. Then add the directory (for example, C:\NASM\nasm-2.10.09) where the nasm executable is stored into the Path environment variable.

To add C:\NASM\nasm-2.10.09 into the Path environment variable in Windows 7, from the Window's Start, select in turn the following: Control Panel, System and Security, System, Advanced system settings. Then, the System Properties dialogue window shows up, click the Environment Variables button. Under System variables list, find and select the variable Path, and click the Edit... button. Then type "C:\NASM\nasm-2.10.09;" at the end of the variable value. When you are done, click OK.

To compile and run x86 assembly language program, you will type cmd in Window's search programs and files textbox to get a command line window first. Then compile and link your program, say, exprX86.asm, by typing

>nasm -f win32 exprX86.asm >gcc exprX86.obj -o exprX86

Finally, run the program by typing

>exprX86

2.5. **Eclipse IDE for Java Developers**: Download and unzip the file eclipse-java-indigo-SR2-win32-x86\_64.zip from http://www.eclipse.org/downloads/download.php?file=/techno logy/epp/downloads/release/indigo/SR2/eclipse-java-indigo-SR2-win32-x86\_64.zip. Then, create a shortcut of eclipse.exe on your Desktop.

2.6. **Eclipse IDE for C++ Developers**: Download and unzip eclipse-cpp-indigo-SR2-incubation-win32-x86\_64.zip from http://www.eclipse.org/downloads/download.php?file=/techno logy/epp/downloads/release/indigo/SR2/eclipse-cpp-indigo-SR2-incubation-win32-x86\_64.zip. Then, create a shortcut of eclipse.exe on your Desktop.

## **3 Evaluate Arithmetic Expressions**

Consider the following arithmetic expression:

$$
d = (a+b) * (c-b) + (b-c) + a \tag{1}
$$

Assume initial values  $a=32$ ,  $b=45$ , and  $c=23$ . Now, we will evaluate this expression using the following programming languages and architectures.

3.1. **Python**: Figure 1 lists the Python code to evaluate (1).

```
a = 32b = 45c = 23d = (a+b) * (c-b) + (b-c) + aprint d
```
Figure 1: Python Code to Evaluate the Expression (1)

3.2. **Java**: Figure 2 lists the Java code to evaluate (1).

```
public class ComputeExpression { 
  public static void main(String[] args) { 
    int a = 32;
    int b = 45;
    int c = 23;
    int d = (a+b)*(c-b)+(b-c)+a; System.out.println("The answer is " + d); 
 } 
}
```
Figure 2: Java Code to Evaluate the Expression (1)

3.3. **C++**: Figure 3 lists the C++ code to evaluate (1).

```
#include <iostream> 
int main() { 
  int a = 32;int b = 45;
  int c = 23;
  int d = (a+b)*(c-b)+(b-c)+a;std:: cout << "The answer is " << d << endl;
   return 0; 
}
```
Figure 3:  $C++$  Code to Evaluate the Expression  $(1)$ 

3.4. **MIPS**: Figure 4 lists the MIPS code to evaluate (1), where a, b, c, and d are assumed to be stored in memory locations A, B, C, and D, respectively. Note that the result display is omitted. The SPIM provides system calls to display data in registers or character strings stored in memory. From the code, we can see that MIPS is a load/store architecture (or register-to-register arithmetic) and there are three operands per ALU instructions.

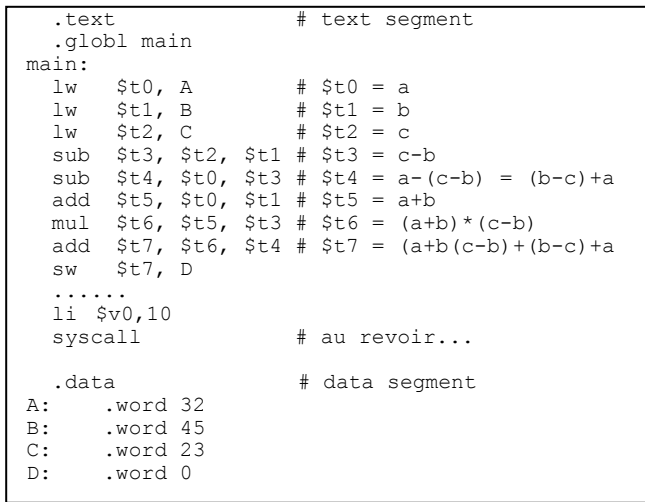

Figure 4: MIPS Code to Evaluate the Expression (1)

3.5. **IA-32**: Figure 5 lists IA-32 code to evaluate (1), where a, b, c, and d are assumed to be stored in memory locations A, B,

C, and D, respectively. Note that the result display is omitted. The NASM allows to use C library function printf to display data. Programmers for IA-32 can simply call it in the assembly code after pushing its actual parameters onto the stack. From the code, we can see that IA-32 is not a load/store architecture (or register-to-register arithmetic) and there are two operands per ALU instructions. So, the output operand of ALU instructions is the same with the first input operand, and only the second input operand can be a memory location.

| global main<br>extern printf                                                                                                    |                                                                                                    |
|----------------------------------------------------------------------------------------------------|----------------------------------------------------------------------------------------------------|
| section .text : Text section<br>main:<br>mov eax, $[A]$ ; eax = a;<br>mov $ebx$ , $[B]$ ; $ebx = b$ ;<br>add eax, ebx ; eax = $a+b$ ;<br>sub $ebx$ , $[C]$ ; $ebx = b-c$ ; | imul ebx $:$ edx:eax = $($ a+b $)$ * $(b-c)$ ;<br>add ebx, $[A]$ ; ebx = $(b-c) + a$ ;<br>sub ebx, eax ; ebx = $(a+b)*(c-b)+(b-c)+a;$ |
| .<br>ret                                                                                                    | mov [D], ebx ; [D] = $(a+b)*(c-b)+(b-c)+a;$                                                                                           |
| section .data : Data section<br>dd 32<br>A:<br>B: dd 45<br>$C:$ dd 23<br>dd<br>0<br>D:                                                                                     |                                                                                                    |

Figure 5: IA-32 Code to Evaluate the Expression (1)

3.6. **Accumulator**: Assume that accumulator-based machine has the following five instructions (functions), where *acc* is the accumulator, as shown in Table 1. Then, Figure 6 lists the accumulator code to evaluate (1). Note that the accumulator machine has only one operand and the rest of operands is *acc*.

Table 1: Instructions of Accumulator Machine

| Instruction | Meaning                 |
|-------------|-------------------------|
| ld(A)       | $acc = memory[A]$       |
| add(A)      | $acc = acc + memory[A]$ |
| mul(A)      | $acc = acc * memory[A]$ |
| sub(A)      | $acc = acc - memory[A]$ |
| st(A)       | $memory[A] = acc$       |

| # Accumulator code     |             |                                 |
|------------------------|-------------|---------------------------------|
| $1d(a)$ #acc = a       |             |                                 |
| $add(b)$ # $acc = a+b$ |             |                                 |
| st(d)                  | $\#d = a+b$ |                                 |
| ld(c)                  | $\#acc = c$ |                                 |
| sub(b)                 |             | $\#acc = c-b$                   |
| mul(d)                 |             | $\#acc = (a+b) * (c-b)$         |
| add(b)                 |             | $\#acc = (a+b)* (c-b) + b$      |
| sub(c)                 |             | $\#acc = (a+b)*(c-b)+(b-c)$     |
| add(a)                 |             | $\#acc = (a+b)*(c-b) + (b-c)+a$ |
| st(d)                  |             | #d = (a+b)*(c-b) + (b-c) + a    |
|                        |             |                                 |

Figure 6: Accumulator Code to Evaluate the Expression (1)

In order to run the code shown in Figure 6, we can define and use the instructions (or functions) in Table 1 using high-level programming languages and then run the code in simulation.

3.6.1. **Python Simulation**: Figure 7 lists the Python code to simulate the accumulator machine and to evaluate the expression (1).

| $acc = 0$                                                                                                    |  |
|----------------------------------------------------------------------------------------------------|--|
| Def Id(A):<br>qlobal acc<br>$acc = A$<br>def add(A):<br>qlobal acc<br>$acc = acc + A$<br>def mul(A):<br>qlobal acc<br>$acc = acc * A$<br>def sub(A):<br>global acc<br>$acc = acc - A$<br>$def$ st $(A)$ :<br>qlobal acc<br>$A[0] = acc$ |  |
| $a = 32$<br>$b = 45$<br>$c = 23$<br>$d = [0]$                                                                                                    |  |
| # Accumulator code                                                                                                    |  |
| print d                                                                                                    |  |

Figure 7: Python Code to Simulate the Accumulator Machine

From the code in Figure 7, we can see that *acc* is implemented as a global variable and the array type parameter is used for passing the result back from the function  $st(A)$  because the Python function uses the call-by-value only.

3.6.2. **Java Simulation**: Figure 8 lists Java code to simulate the accumulator machine and to evaluate the expression (1).

```
public class ExprAccumulator { 
   static int acc; 
   static void ld(int A){ 
    acc = A:
 } 
   static void add(int A){ 
    acc = acc + A; } 
   static void sub(int A){ 
    acc = acc - A; } 
   static void mul(int A){ 
    acc = acc * A; } 
 static void st(int [] A){ 
    A[0] = acc; } 
   public static void main(String[] args) { 
    int a = 32;
    int b = 45;int c = 23;
    int[] d = new int[1]; //# Accumulator code 
     System.out.println("The answer: " + d[0]); 
   } 
}
```
Figure 8: Java Code to Simulate the Accumulator Machine

From the code in Figure 8, we can see that *acc* and all the functions are static. The array type parameter is used for passing the result back from the function  $st(int]A)$  because the Java function uses the call-by-value only.

3.6.3. **C++ Simulation**: Figure 9 lists C++ code to simulate the accumulator machine and to evaluate the expression (1).

```
#include <iostream>
using namespace std; 
int acc; 
void ld(int A){ 
 acc = A;} 
void add(int A){ 
  acc = acc + A;} 
void mul(int A){ 
  acc = acc * A;
} 
void sub(int A){ 
 acc = acc - A;} 
void st(int &A){ 
  A = acc;} 
int main() { 
 int a = 32; 
int b = 45;int c = 23;
  int d = 0;
   //# Accumulator code 
  std::cout << "The answer: " << d << endl;
   return 0; 
}
```
Figure 9: C++ Code to Simulate the Accumulator Machine

From the code in Figure 9, we can see that *acc* is implemented as a global variable. The C++ function  $st(int \& A)$  now uses the call-by-reference for passing the result.

3.7. **Stack-based**: Assume that the stack-based machine has the following five instructions (functions) as shown in Table 2. Then, Figure 10 lists the stack-based code to evaluate (1).

Table 2: Instructions of Stack-based Machine

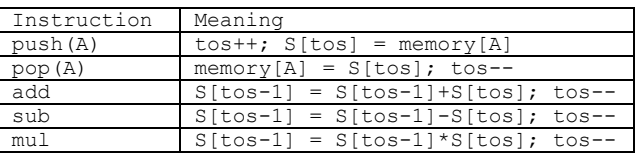

```
#Stack-based code 
push(a) 
push(b) 
add() # a+b 
push(c) 
push(b)<br>sub()
sub() # c-b<br>mul() # (a+)
             # (a+b)*(c-b)push(b) 
push(c) 
\sinh(1) \# h-cadd() \# (a+b)*(c-b)+(b-c)push(a)<br>add()
             # (a+b) * (c-b) + (b-c) +a
pop(d)
```
Figure 10: Stack-Based Code to Evaluate the Expression (1)

Note that all operands of ALU instructions are located in the operand stack. Therefore, ALU instruction has zero operand in the stack-based machine. The code shown in Figure 10 can be obtained from the postfix notation of Expression (1), which is

$$
d = a b + c b - * b c - + a + (2)
$$

In order to run the code shown in Figure 10, we can define and use the instructions (or functions) in Table 2 using high-level programming languages and then run the code in simulation. We can use an array to simulate the operand stack as shown in Table 2. At the mean time, we can use the stack data structure in high-level language or library to simulate the operand stack. These codes are omitted here for the space.

#### **4 Sorting Array**

 Consider sorting the integer array: 68, 86, 65, 75, 67, 76, 62, 79, 98, 67 in an ascending order.

4.1 **Using Built-in Sorting Function**: Figures 11, 12 and 13 list the Python code, Java code, and C++ code that use their built-in array sorting function to sort the array, respectively. It can be noticed that the codes are all quite simple. The Python code are only three lines! Note that printing an integer array needs to have a loop structure in C++, but the loop is not needed in Python and Java.

```
a = [68, 86, 65, 75, 67, 76, 62, 79, 98, 67]a.sort()print a
```
Figure 11: Python Code to Sort an Array

```
import java.util.Arrays; 
public class Sorting { 
  public static void main(String[] args) { 
    int[]a ={68,86,65,75,67,76,62,79,98,67};
     Arrays.sort(a); 
     //print results 
     System.out.println(Arrays.toString(a)); 
   } 
}
```
Figure 12: Java Code to Sort an Array

```
#include <iostream> 
#include <algorithm> 
using namespace std; 
int main() { 
   const int len = 10; 
   int a[len]={68,86,65,75,67,76,62,79,98,67}; 
   sort(a, a+len); 
   //print results 
  for (int i=0; i< len; i++)
    cout \lt\lt a[i] \lt\lt" ";
   cout << endl; 
   return 0; 
}
```
Figure 13: C++ Code to Sort an Array

4.2 **Using the Bubble Sort Algorithm**: Consider putting the elements in a vertical array. The bubble sort algorithm will scan the array elements from bottom to up repeatedly until the array is sorted. In each scan, every adjacent pair of elements are compared. They are swapped if they are not in right order. So, after the first scan, the first element in the array is already in its right place. Similarly, the second scan will make the second element in the array to be in its right place, and so on.

4.2.1. **Python, Java, and C++**: Figure 14 lists Python code that uses the bubble sort algorithm to sort the array. As you can guess, the bubble sort implementations in Java and C++ will be identical, and they are different from Python only in syntax. Java and  $C++$  use  $\{\}$  to include a block of statements, while Python use : and the indentation to indicate a block of statements. Variables should have an explicit data type in Java and C++, but not in Python. Therefore, Java and C++ codes that use the bubble sort algorithm are omitted here.

```
a = [68, 86, 65, 75, 67, 76, 62, 79, 98, 67]len = len(a)current = 0;
while (current \langle len - 1):
   index = len-1 
   while (index > current): 
    if (a[index] < a[index-1]):
      tmp = a[index]a[index] = a[index-1]
      a[index-1] = tmpindex = index - 1 current = current + 1 
print a
```
Figure 14: Python Code: Bubble Sort

4.2.2. **MIPS and IA-32**: After the bubble sort algorithm has been implemented using a high-level programming language, a better way to implement it in an assembly language again is to consider how to translate branch and loop statements from high-level languages to low-level languages. In Table 3, the second column lists corresponding constructs in assembly languages for branches and loops in high-level language.

Table 3: Branch and Loop in Assembly Language

| High Level Language | Assembly Language           |
|---------------------|-----------------------------|
| if $(x < y)$        | if $(x>=y)$ goto c          |
| A;                  | А                           |
| C;                  | $\circ$ :                   |
| if(x < y)           | if $(x>=y)$ goto b          |
| A;                  | А                           |
| else                | qoto c                      |
| $B$ ;               | b:<br>в                     |
| C;                  | C:                          |
| While $(x < y)$     | if $(x \ge y)$ goto c<br>a: |
| A;                  | А                           |
|                     | qoto a                      |
|                     | $\circ:$                    |

Figures 15 and 16 list MIPS code and IA-32 code that both use bubble sort algorithm to sort the array, respectively. One key point in assembly language programming is how to access array elements, i.e. how to compute the memory addresses of array elements. Simply speaking, the address of an array

element can be computed by adding the array base address and the array element offset, which is the product of the array element index and the element size. As the element size in the code is four, the element offset should be multiple of four.

```
 .text 
    .globl main 
main: 
  move $t0, $0 # $t0 = current<br>lw $t1, count # $t1 = 10lw $t1, count # $t1 = 10<br>sll $t1, $t1, 2 # $t1 = 40
  s11 $t1, $t1, 2addi $t1, $t1, -4 # $t1 = 36loop1: 
  beq $t0, $t1, done<br>move $t2, $t1 # $t2 = indexmove $t2, $t1loop2: 
   beq $t2, $t0, next 
   addi $t3, $t2, -4 
  \begin{array}{cc} \n\text{lw} & \text{ $5t4$, A ($t2$)} \\
\text{lw} & \text{ $5t5$, A ($t3$)}\n\end{array}$t5, A ($t3) bge $t4, $t5, continue 
    sw $t5, A($t2) 
    sw $t4, A($t3) 
continue: 
   addi $t2, $t2, -4 
   b loop2 
next: 
  addi $t0, $t0, 4<br>b 10001loop1
done: 
  li $v0,10<br>syscall
                              # au revoir...
.data<br>A:
        A: .word 68,86,65,75,67,76,62,79,98,67 
count: .word 10
```
Figure 15: MIPS Code: Bubble Sort

|           | global main<br>section .text |                                                  |  |              |  |                                  |
|-----------|------------------------------|--------------------------------------------------|--|--------------|--|----------------------------------|
| main:     |                              |                                                  |  |              |  |                                  |
|           |                              | sub edi, edi                                     |  |              |  | ; edi = current                  |
|           |                              | mov ecx, $\lceil \text{count} \rceil$ ; ecx = 10 |  |              |  |                                  |
|           | shl ecx, 2                   | $; e c x = 40$                                   |  |              |  |                                  |
|           | sub ecx, 4                   |                                                  |  | $:$ ecx = 36 |  |                                  |
| loop1:    |                              |                                                  |  |              |  |                                  |
|           | cmp edi, ecx                 |                                                  |  |              |  |                                  |
|           | ie done                      |                                                  |  |              |  |                                  |
|           |                              | mov eax, ecx ; eax = index                       |  |              |  |                                  |
| $loop2$ : |                              |                                                  |  |              |  |                                  |
|           | cmp eax, edi                 |                                                  |  |              |  |                                  |
|           | je next                      |                                                  |  |              |  |                                  |
|           |                              | mov ebx, [eax+A]                                 |  |              |  |                                  |
|           |                              | mov edx, [eax+A-4]                               |  |              |  |                                  |
|           | cmp ebx, edx                 |                                                  |  |              |  |                                  |
|           | jge continue                 |                                                  |  |              |  |                                  |
|           | mov [eax+A], edx             |                                                  |  |              |  |                                  |
|           |                              | mov [eax+A-4], ebx                               |  |              |  |                                  |
| continue: |                              |                                                  |  |              |  |                                  |
|           | sub eax, 4                   |                                                  |  |              |  |                                  |
|           | jmp loop2                    |                                                  |  |              |  |                                  |
| next:     |                              |                                                  |  |              |  |                                  |
|           | add edi, 4                   |                                                  |  |              |  |                                  |
|           | jmp loop1                    |                                                  |  |              |  |                                  |
| done:     |                              |                                                  |  |              |  |                                  |
| ret       |                              |                                                  |  |              |  |                                  |
|           | section .data                |                                                  |  |              |  |                                  |
| A :       |                              |                                                  |  |              |  | dd 68,86,65,75,67,76,62,79,98,67 |
| count: dd |                              | 10                                               |  |              |  |                                  |

Figure 16: IA-32 Code: Bubble Sort

From Figures 15 and 16, it can be seen that both codes have the same program structure with the Python code. Registers \$t0, \$t1, and \$t2 in MIPS code and registers edi, ecx, and eax in IA-32 code have the values of current\*4, (len- $1$ ) \*4, and index\*4, respectively, where current, len-1, and index are used in the Python code.

## **5 Problem Decomposition**

 In this section, we will consider the problem: get an array of integers from the keyboard, sort the array, and display the sorted array on the screen. This task is composed by three subtasks: (1) input an array, (2) sort an array, and (3) print an array. We want to use a subroutine for array sorting, while the input and the output will remain in the main routine.

5.1 **Python, Java, C++, and C**: Utilizing a subroutine in highlevel language is easy as we see in subsections 3.6.1, 3.6.2, and 3.6.3. Printing an integer array in high-level language is also simple. We will only show how to accept an integer array from the keyboard. These are shown in Figures 17-20.

```
a = 1length= int(raw_input("Enter the array length: ")) 
for i in range(\overline{0}, length):
  if( i = 0): a.append(int(raw_input(Enter your integer array))) 
   else 
    a.append(int(raw_input()))
```
Figure 17: Python Code: Accept Input Array

```
public class SortBubble { 
   public static void main(String[] args) { 
     Scanner in = new Scanner(System.in); 
     System.out.print("Enter the array length: "); 
     int length = in.nextInt(); 
     int [] a = new int[length]; 
     System.out.print("Enter your integer array: "); 
    for(\text{int } i = 0; i < \text{length}; i++)a[i] = in.nextInt();\rightarrow}
```
Figure 18: Java Code: Accept Input Array

```
int main() { 
 int length; 
 cout << "Enter the array length: " << endl; 
   cin >> length; 
   int a[length]; 
   cout << "Enter your integer array: " << endl; 
  for(int i = 0; \bar{i} < length; i++)
    cin \gg a[i];
   return 0; 
}
```
Figure 19: C++ Code: Accept Input Array

```
int main() { 
   int length; 
   printf("Enter the array length: " ); 
  scanf("%d", length);
 int a[length]; 
 printf( "Enter your integer array:" ); 
  for(int i = 0; \hat{i} < length; i++)
    scant(%d", a[i]);
   return 0; 
}
```
Figure 20: C Code: Accept Input Array

Note that Figure 20 shows the C code that uses printf and scanf functions to do the I/O. We will need this knowledge to do the I/O for IA-32 assembly programs with using NASM.

5.2 **MIPS and IA-32**: Firstly, how to accept input array from the keyboard and print it on the screen is shown in Figure 21 and 22 for MIPS and IA-32, respectively. Both codes get the array length first and then get array elements using a loop. Both codes also print the array using a loop. The array length is stored at count and the array is stored starting from A. In MIPS code in Figure 21, the system calls are used for both read an integer from keyboard and print an integer on screen. In IA-32 code in Figure 22, scanf is called for reading and printf is called for printing. Note that before calling them, we need to push the arguments onto the stack.

```
 .text 
     .globl main 
main: 
   #Read count<br>li Sv0.
   li $v0, 5<br>syscall
                                    # read an integer
    sw $v0, count 
    # Read integer array 
   move $t0, $0<br>lw $t1, com
   lw $t1, count<br>sll $t1, $t1,
              $t1, $t1, 2
loop1:<br>beq
   beq $t0, $t1, donel<br>li $v0.5li $v0,5<br>syscall
                                     syscall # read an integer 
   \overline{sw} $v0, A ($t0)<br>addi $t0. $f0. 4addi $t0, $t0, 4<br>b 100p1
              loop1
done1: 
    # print the integer array 
   move $t0, $0<br>lw $t1, coilw $t1, count<br>sll $t1, $t1,
              $t1, $t1, 2
loop2:<br>beq
   beq $t0, $t1, done2<br>lw $a0, A($t0)
   \begin{bmatrix} \n\frac{1}{w} & \frac{1}{2}a_0, & A(\frac{1}{2}b_0) \\
\frac{1}{2} & \frac{1}{2}b_0, & \frac{1}{2} \\
\frac{1}{2} & \frac{1}{2}b_0, & \frac{1}{2} \\
\frac{1}{2} & \frac{1}{2}b_0, & \frac{1}{2} \n\end{bmatrix}$v0.1syscall # print an integer
   la $a0, sp<br>li $v0.4
   li $v0,4<br>syscall
                                      # print the space
    addi $t0, $t0, 4 
    b loop2 
done2: 
    li $v0,10 
   syscall \qquad \qquad \qquad # au revoir...
.data<br>^ ^ ^
            .word 0:20
count: .word 0<br>sp: .asciiz
            .asciiz " "
```
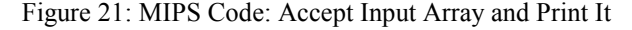

Secondly, as shown in Figure 23 and Figure 24, the subroutine bubbleSort is designed to have two input arguments. The first one is the array starting address and is passed to the subroutine via \$a0 and via edi for MIPS and IA-32, respectively. The second one is the array length and is passed via \$a1 and via ecs for MIPS and IA-32, respectively. The sorted array will remain in the same memory locations.

```
global _main<br>extern print
 extern _printf 
 extern _scanf 
   section .text 
_main: 
   ;read count 
   push count 
  push rfmat<br>call scanf
  call _scanf ;read integer<br>add esp, 8
          \varepsilonsp, 8
  ; read integer array<br>mov ecx, [count];
 mov ecx, [count]; 
 mov edi, A 
read: 
   push ecx 
  push
  push rfmat<br>call scanf
   call _scanf ;read integer 
  add esp, 8<br>add edi, 4
          edi, 4<br>ecx
  pop loop read 
   ;print integer array 
   mov edi, A 
   mov ecx, [count] 
print: 
  push ecx<br>mov ebx.
          ebx, [edi]
   push ebx 
   push wfmat 
  call _printf ;print integer<br>add esp, 8
  add esp, 8<br>add edi, 4
         edi, 4
   pop ecx 
   loop print 
   ret 
section .bss.<br>A: resd 20
         resd 20
count: resd 1 
   .section .data 
rfmat: db '%d', 0 
wfmat: db '%6d', 0 
end: db 10, 0
```
Figure 22: IA-32 Code: Accept Input Array and Print It

```
 .text 
   .globl main 
main: 
   # Read count 
   # Read integer array and store at A 
  1a $a0, A
   lw $a1, count 
   jal bubbleSort 
   # print the result 
   li $v0,10 
                      # au revoir...
bubbleSort: 
   ...... 
   jr $ra
```
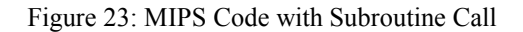

```
global _main<br>extern print
           preintextern scanf
   section .text 
_main: 
   ;Read count 
   ;Read integer array and store at A 
   mov edi, A 
   mov ecx, [count] 
   call bubbleSort 
   ;Print the sorted integer array: 
   ret 
bubbleSort: 
    ...... 
   ret
```
#### Figure 24: IA-32 Code with Subroutine Call

Note that Figure 23 and 24 show the whole program skeletons. the subroutine bubbleSort codes are omitted here in Figure 23 and 24 because they have almost identical codes with those shown in Figure 15 and 16. The codes of reading an input integer array and printing the output array can be found from Figure 21 and 22.

## **6 Conclusion and Future Work**

 The teaching module was taught last semester and students were given a related assignment as bonus. Most students are very interested in this material and like the assignment. Some future work can be as follows.

- Illustrate the stack-based machine by using the Java byte code (or Java Virtual Machine) directly.
- Illustrate implementations of basic data type such as twodimensional array and class at assembly language level.
- Provide some applications that can be more effectively and simply solved by using assembly languages than high-level programming languages.
- Multi-core processor programming and architecture.
- GPU (graphics processing unit) programming model and architecture.

### **7 References**

[1] Python 2.7 Release, Available at http://www.python.org/download/releases/2.7/

[2] Sourceforge, *Spim MIPS simulator,* Available at http://sourceforge.net/projects/spimsimulator/files/

[3] Sourceforge, *MinGW-Minimal GNU for Windows,* Available at http://sourceforge.net/projects/mingw/files/